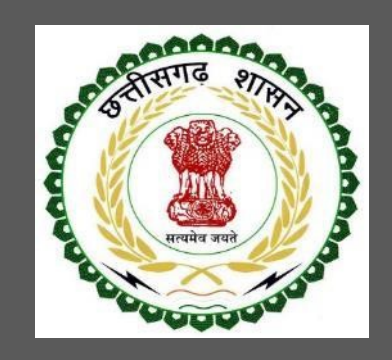

# Labour Department, Chhattisgarh

# User Guide for Online Registration and Availing Department Services

CHHATTISGARH GOVERNMENT, LABOUR DEPARTMENT | Address: Block 3, Second Floor, Indravati Bhavan, Naya Raipur (Chhattisgarh), India Phone: 0771-2443513,14,15,16 Email - cglc2012@gmail.com

## **Table of Contents**

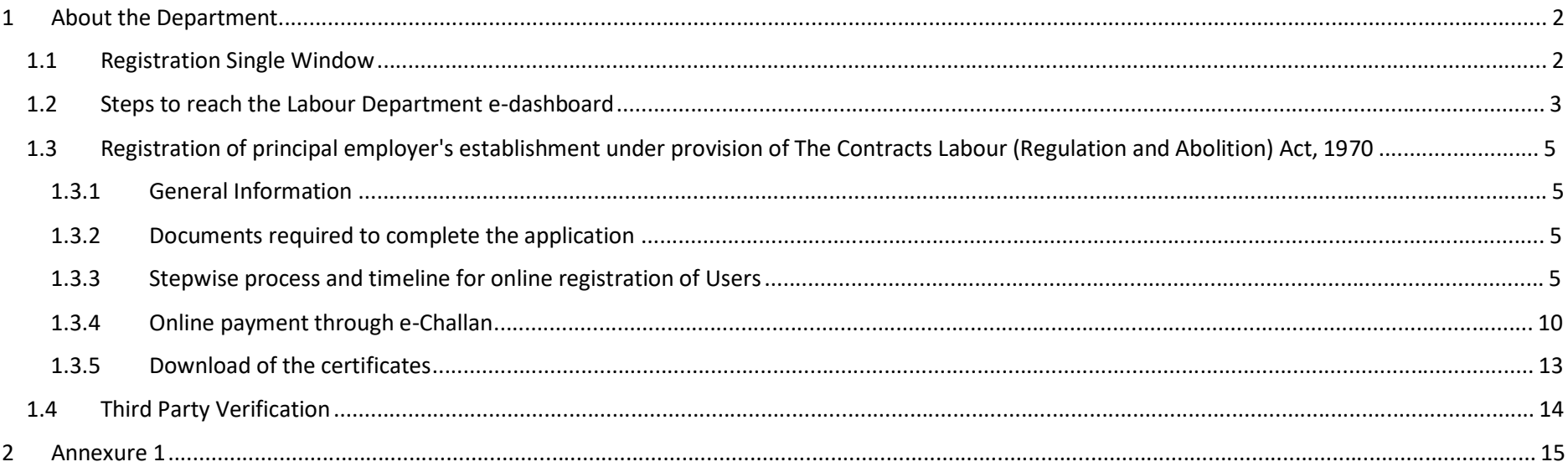

## 1 About the Department

The Labour Department of Chhattisgarh aims to provide world class environment to the investors in Chhattisgarh. The department offers following services online for the ease of investors thereby improving ease of doing business in the state:

- 1. Approval of plan and permission to construct/extend/or take into use any building as a factory under the Factories Act, 1948
- 2. Registration and grant of license under The Factories Act, 1948
- 3. License for contractors under provision of The Contracts Labour (Regulation and Abolition) Act, 1970
- 4. Registration of principal employer's establishment under provision of The Contracts Labour (Regulation and Abolition) Act, 1970
- 5. Registration under The Building and Other Construction Workers (Regulation of Employment and Conditions of Service) Act, 1996
- 6. Renewal of license under The Factories Act, 1948
- 7. Renewal of license for contractors under provision of The Contracts Labour (Regulation and Abolition) Act, 1970

The above services are available online on the departmental website http://cglabour.nic.in/. The other services apart from listed above will be provided as it is by the department.

The user guide contains below information regarding each service:

- 1. General guidelines for Users: Who needs to fill optional/compulsory
- 2. Complete list of documents required
- 3. Stepwise process and timeline for online registration of Users
- 4. Download of the certificates
- 5. Sample application forms in annexure
- 6. Third Party verification

### 1.1 Registration Single Window

For availing the facility of online services of various department of Chhattisgarh, users will have to register online. An e-dashboard will be generated for the user from which the services of Labour Department can be availed.

#### Registration is a two steps process:

Step 1 User Registration: User registers himself once with Single window (SW) and creates an account.

Step 2 Unit Registration: User can register their units after logging into the Single Window.

Each unit after registration will have a unique ID called "UdyamAkanksha Number" (UAN). All the incentives applicable to the specific unit and online application for various approvals can be availed through this UAN.

- 1.2 Steps to reach the Labour Department e-dashboard
	- 1. Registration & Generation of Login Credentials for Single Window & Generate UdyamAkanksha Number
		- i. Go to http://cglabour.nic.in/
		- ii. Login using single window login credentials

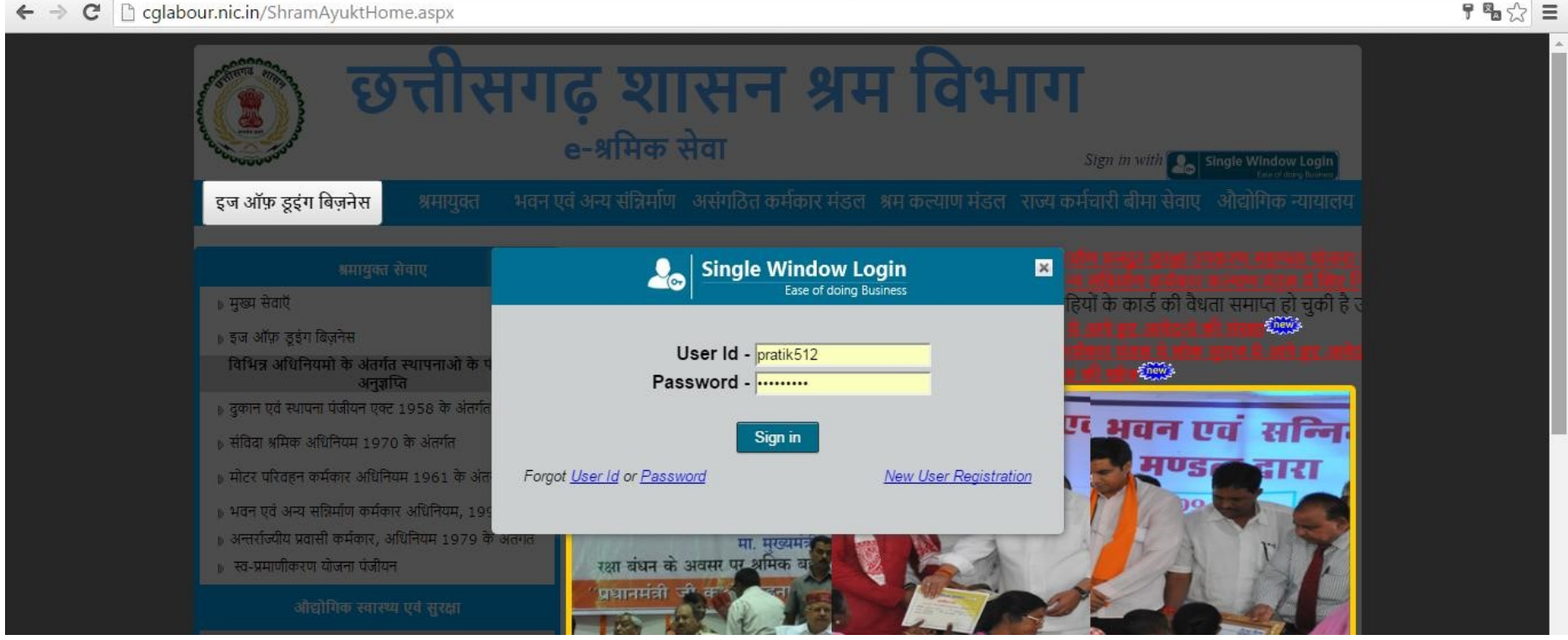

iii. After successful login, the system will ask for UdyamAkanksha Number (Unit Number) as follows, enter UAN of the establishment for which you are applying online services, click on Submit.

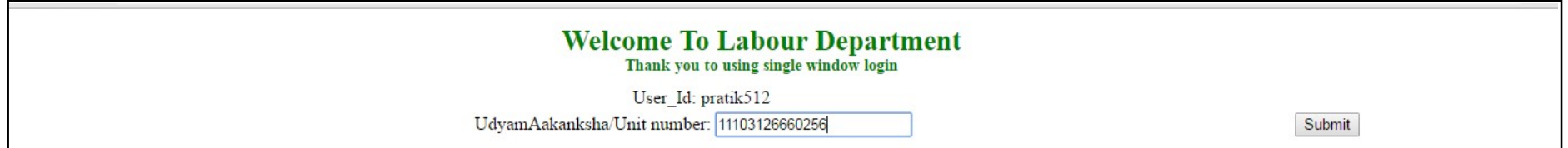

iv. After submitting UAN, the dashboard of Labour department opens up, showing services available through SW

- 1.3 Registration of principal employer's establishment under provision of The Contracts Labour (Regulation and Abolition) Act, 1970
- 1.3.1 General Information

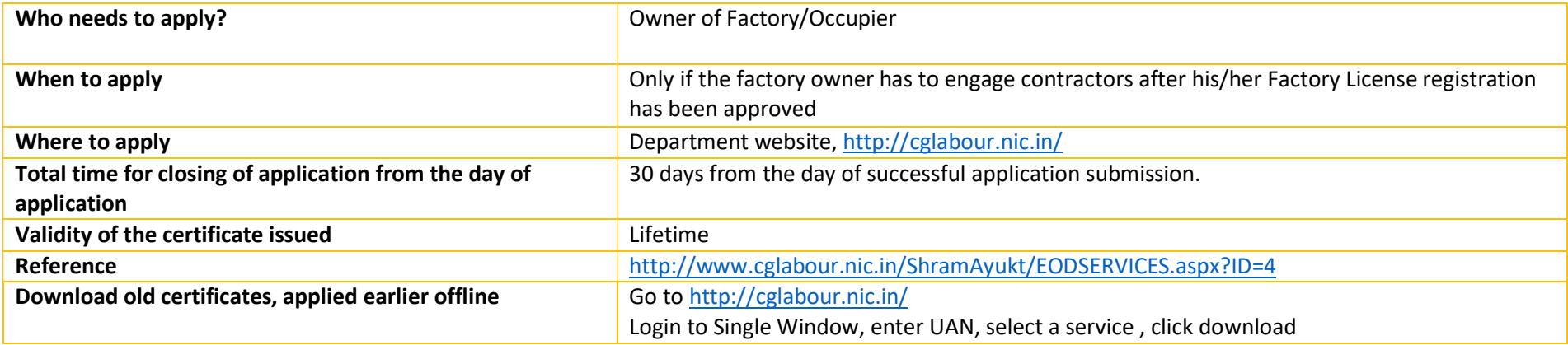

#### 1.3.2 Documents required to complete the application

- i. Firm/Establishment Memorandam/Partnership Deed(In case of Firm)
- ii. Chalan Copy (Receipt of amount deposited in bank)
- iii. Contractor List

#### 1.3.3 Stepwise process and timeline for online registration of Users

#### Timeline

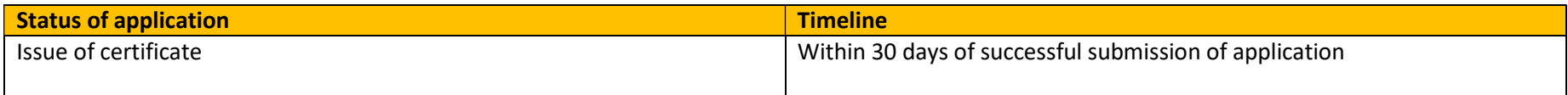

Stepwise Process

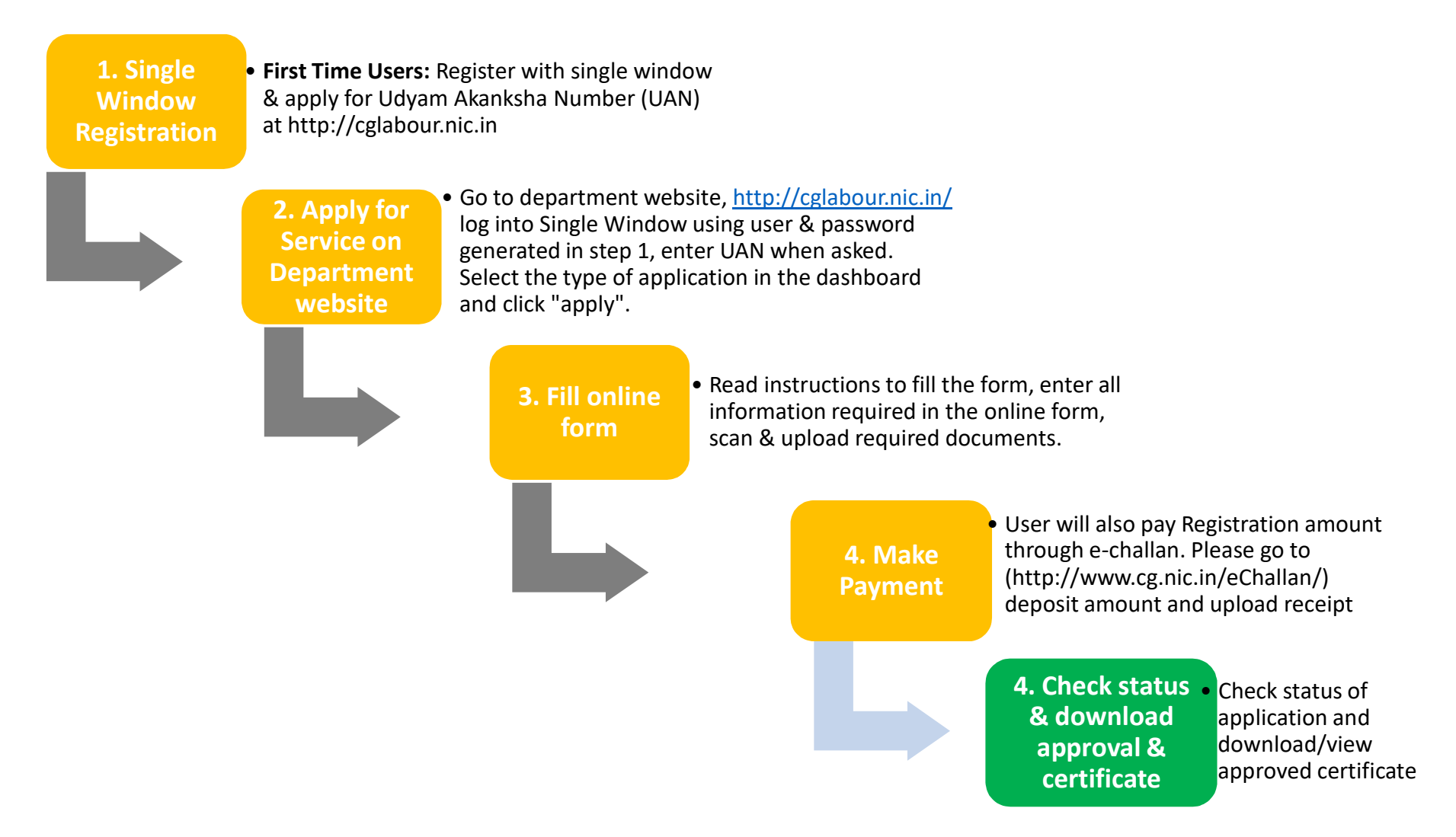

i. Go to e-dashboard, Click "Apply" under Registration of Principal employer

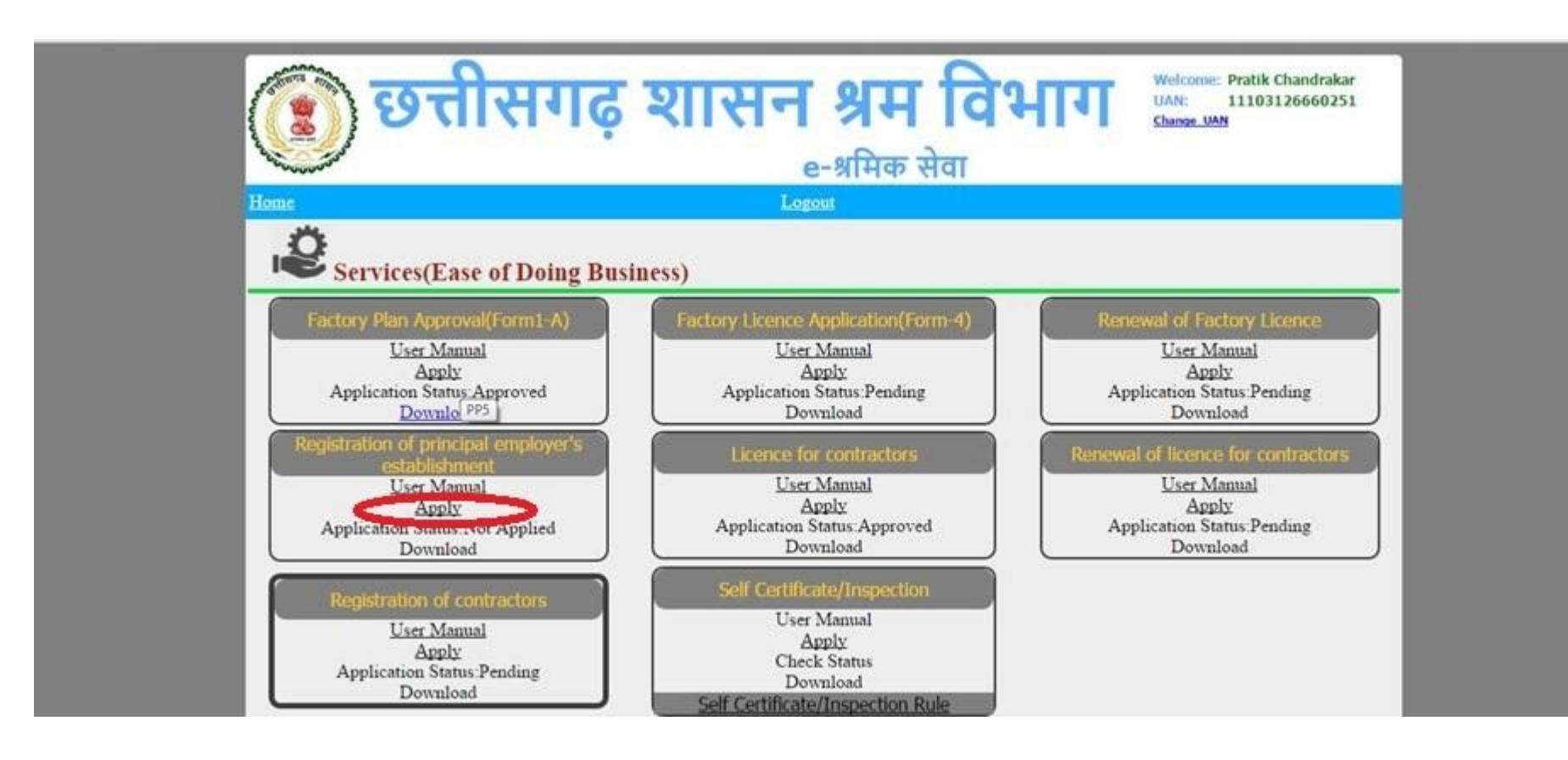

ii. A form opens, fill the details and attach the scanned documents and click submit.

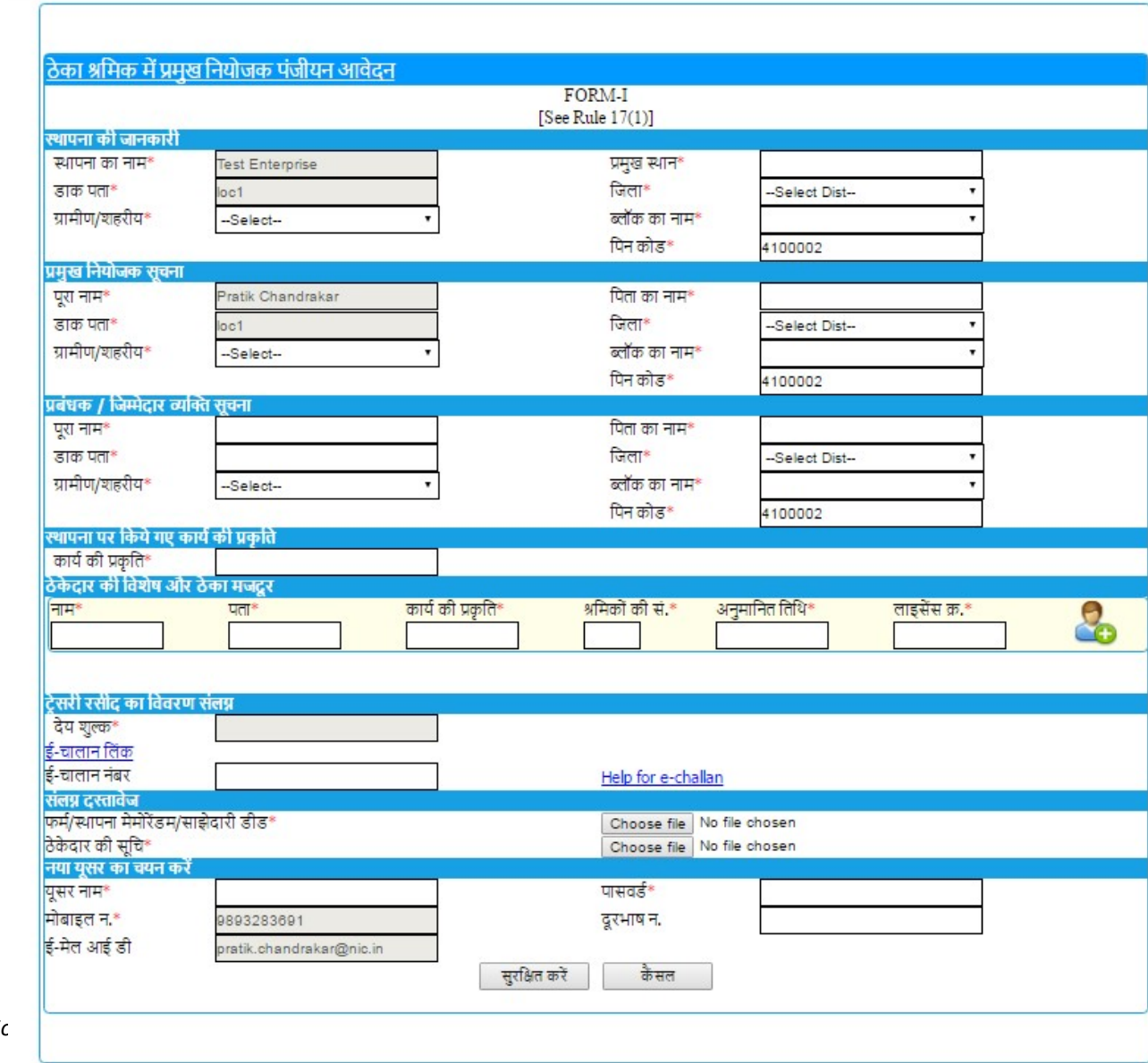

User Manual for Registration

## 1.3.4 Online payment through e-Challan

i) To pay applicable fees online by e-Challan, click on "e-Challan" link. Upon clicking, a page will appear as below:

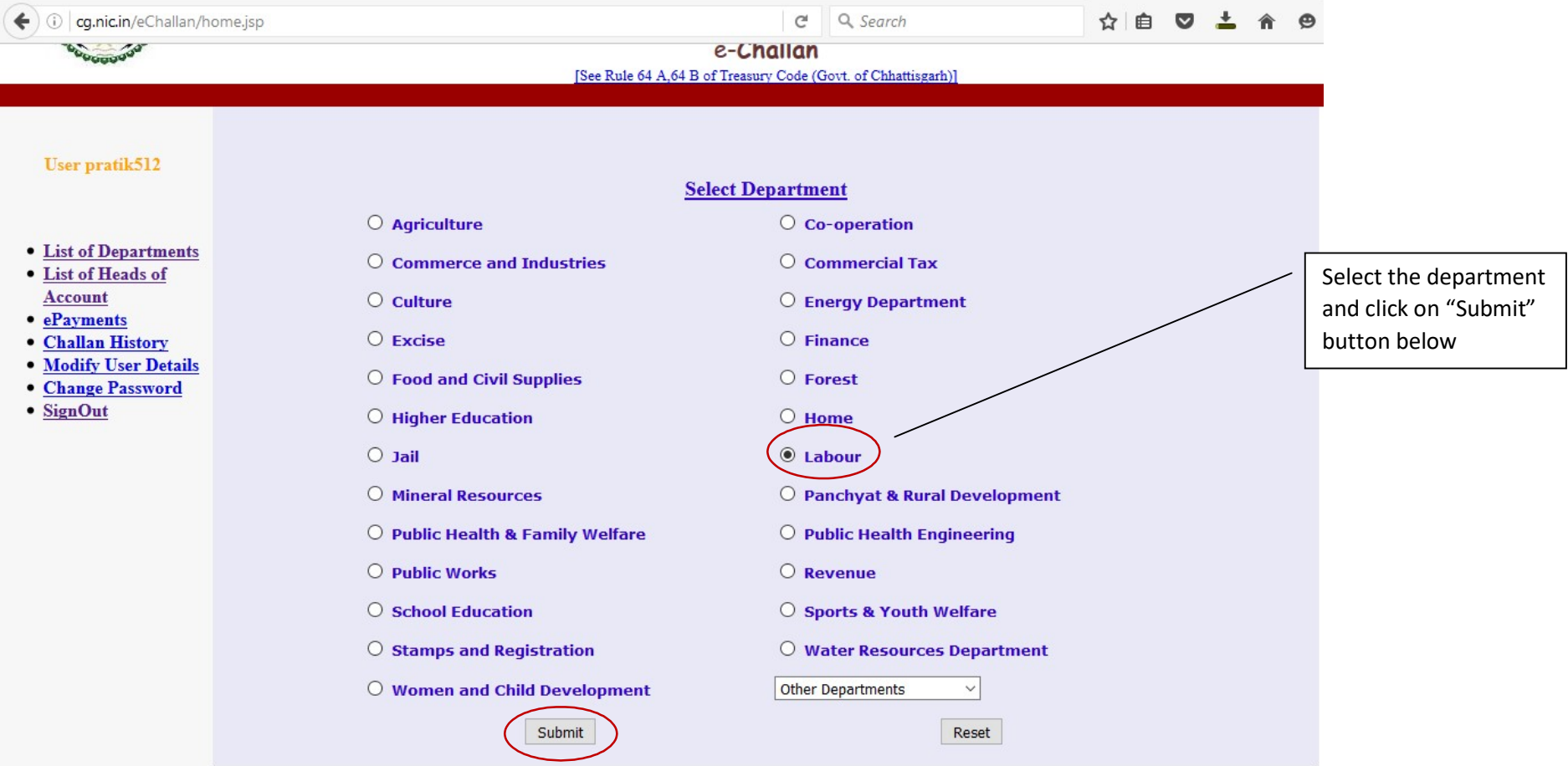

ii) Provide details and select applicable heads of account. Select bank from the drop down list and click on "Submit" button.

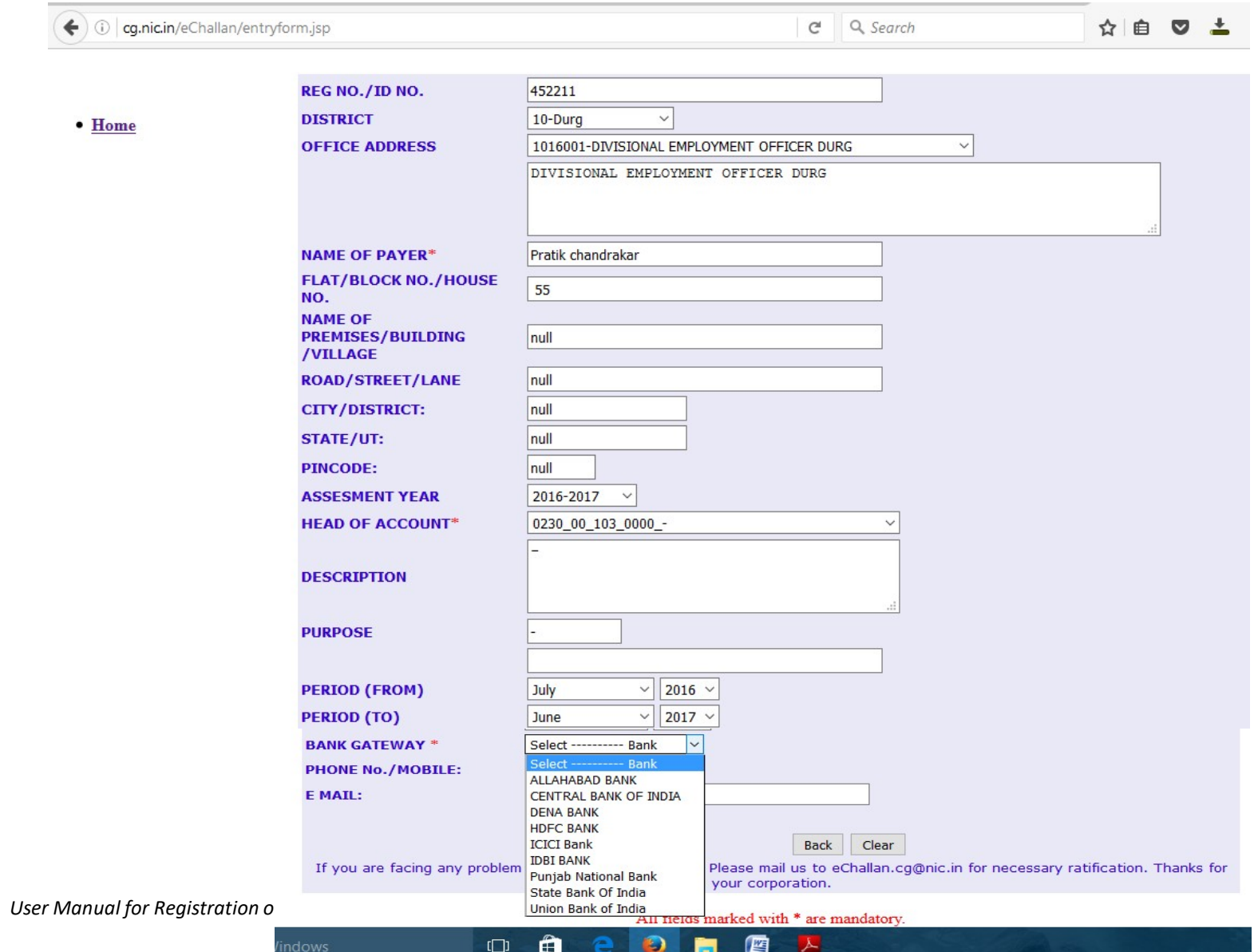

iii) Upon confirming the details, the page will redirect to the bank's online banking page. Pay online using internet banking and after successful payment, you will get treasury reference number.

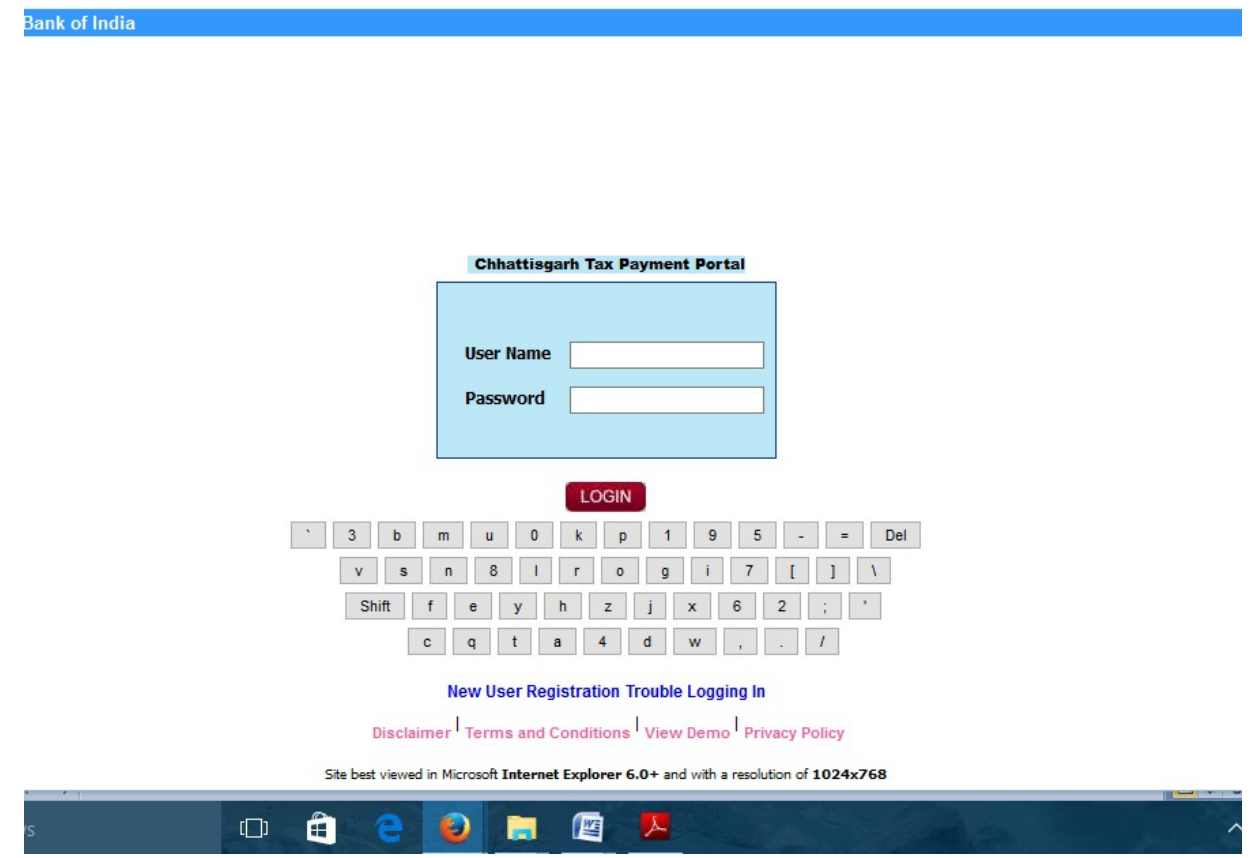

iv) Enter the treasury reference number in the field provided and your application will be submitted to the department.

#### 1.3.5 Download of the certificates

On submission of complete application, certificate can be downloaded from Single Window Login by clicking download in the dashboard under the service. A sample certificate is available in Annexure 1A.

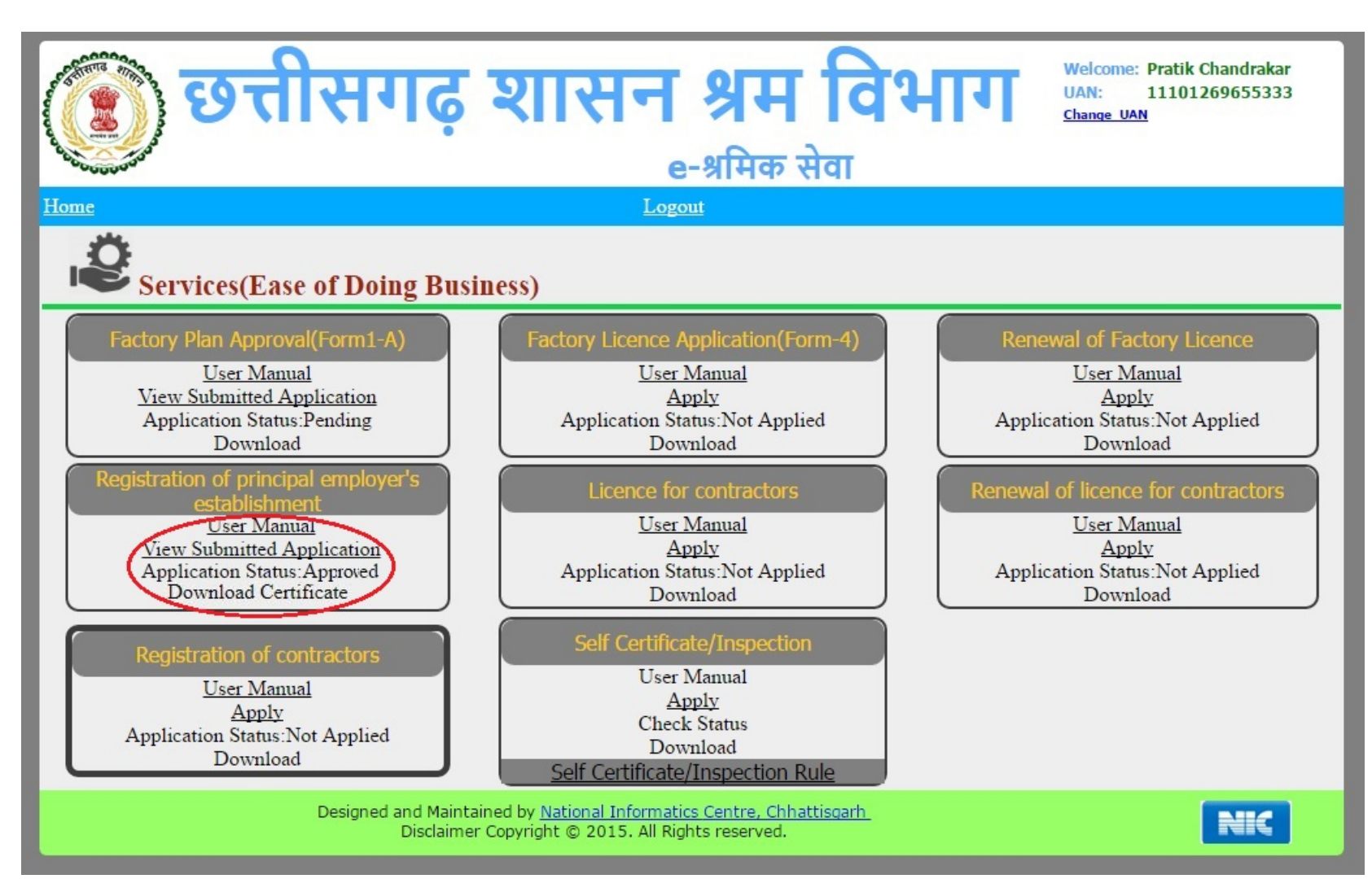

### 1.4 Third Party Verification

- 1. Visit the URL for verification http://cglabour.nic.in/factory/SearchFormA\_1.aspx
- 2. Provide the detail (like Permission number/ certificate number/ Licence Number) and click on submit
- 3. System would authenticate the details.

# 2 Annexure 1

#### A. Principal Employer Certificate

|                                                                                                    | <b>FORM II</b>                                                                   |                        |
|----------------------------------------------------------------------------------------------------|----------------------------------------------------------------------------------|------------------------|
|                                                                                                    | [See Rule $18(1)$ ]                                                              |                        |
|                                                                                                    | <b>Certificate of Registration</b>                                               |                        |
| 440001000069/RPR/2016<br>No.                                                                                                    | Date:<br><b>GOVERNMENT OF CHHATTISGARH</b><br>Office of the Registration Officer | 17/05/2016             |
| A certificate of Registration containing the following particulars is hereby<br>granted under sub-section (2) of Section 7 of the Contract labour (Regulation<br>and Abolition) Act, 1970, and the rules made thereunder, to:- |                                                                                  |                        |
| 1. Nature of work carried on in the establishment.                                                                                                    |                                                                                  | निर्माण                |
| 2. Name and address of contractors                                                                                                    |                                                                                  | कमल देवांगन /<br>भिलाई |
| 3. Nature of work in which contract labour is employed or is to<br>be employed                                                                                                    |                                                                                  | निर्माण                |
| 4. Maximum No of contract labour to be employed on any day<br>through each contractor                                                                                                    |                                                                                  | 50                     |
| 5. Other Particulars relevant to the employment of contract<br>lahour                                                                                                    |                                                                                  |                        |
| Date:<br>Place:                                                                                                    | Signature of Registering Officer with seal.                                      |                        |
| नोट: यह प्रमाण पत्र विभाग की वेबसाइट www.cglabour.nic.in में कंप्युटर के माध्यम से                                                                                                    |                                                                                  |                        |
| दिया गया है, और इस कार्यालय की वेबसाइट से या विभाग से ही इस बात की पृष्टि कर सकते                                                                                                    |                                                                                  |                        |
| ₹1                                                                                                    |                                                                                  |                        |

User Manual for Registration of principal employer's establishment under provision of The Contracts Labour Act